$\overline{9}$ 

# **MFC**

# UPDATE\_COMMAND\_UI

 $\left($ 

## Researches on the Methods of Realization UPDATE\_COMMAND\_UI in Dialog Program's Design Based on MFC

 $101416)$ 

MFC (Microsoft Foundation Class) UPDATE\_COMMAND\_UI  $\cdot$ **MFC**  $(UI)$  $\left($ 

.MFC UPDATE COMMAND UI

 $\mathbf{1}$ Windows **MFC** Windows  $(UI)$ UPDATE\_COMMAND\_UI WM

COMMAND  $U$  $\left($  $\pm$  $) \circ$ , MFC WM IDLEUPDATECMDUI ON\_UPDATE\_COM- $\circ$ MAND UI **MFC** 

ClassWizard WM\_IDLEUPDATECM-**DUI** UPDATE\_COMMAND\_UI  $\sim$  $(UI)$  $\overline{\phantom{a}}$ UPDATE COMMAND  $\cup$  $\circ$ 

 $\overline{2}$ UPDATE COMMAND UI UPDATE\_COM-MAND\_UI **WM\_KICKDLE**  $\circ$ 

**MFC** UpdateDialogControls(), ON\_UP-DATE COMMAND UI 。UpdateDialogControls()

void CWnd:: UpdateDialogControls (CCmdTarget \* pTarget, BOOL bDisableIfNoHandler); pTarget ON\_UPDATE

**COMMAND UI**  $\circ$ this pTarget  $\circ$ bDisableIfNoHandler UpdateDialogControls() TRUE,  $\sim$ 

UPDATE\_COMMAND\_UI UPDATE\_COMMAND\_UI FALSE, **FALSE** bDisableIfNoHandler  $\circ$ 

**MFC WM KICKIDLE**  $<$  afxpriv.  $h$  >  $(* h)$ WM\_KICKIDLE  $(* . \text{cpp})$ 

**MFC**  $\sim$ 

76 Practical Experience

```
(* h)OnKick-
Idle( )\overline{a}class CDemoDlg : public CDialog
                                                                mdUI):
     \left\{ \right.\cdot11...DATE_COMMAND_UI()
       afx msg void OnKickIdle():
     11...OnUpdateChecked)
     \left\{ \right.ON
                                                                UPDATE_COMMAND_UI
MESSAGE_VOID ()
                             WM_KICKIDLE
                                                                pCmdUl)
OnKickIdle()_0BEGIN_MESSAGE_MAP (CDemoDlg, CDialog)
                                                                    \left\{ \begin{array}{c} \end{array} \right.// { AFX_MSG_MAP ( CDemoDlg )
       1/\cdots= = 1):
       ON_MESSAGE_VOID (WM_KICKIDLE, OnKickIdle)
                                                                     \left\{ \right.11...// } } AFX MSG MAP
                                                                Check Box
     END MESSAGE MAP()
                                                                           Check Box
                                                                     \circCHECKED
```
P

### UPDATE COMMAND UI OnKickIdle

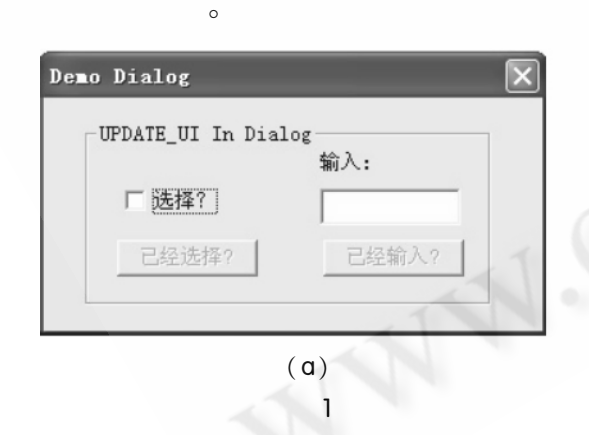

## void CDemoDlg:: OnKickIdle()

UpdateDialogControls(this, FALSE);

#### UPDATE COMMAND UI  $\overline{\phantom{a}}$ UPDATE\_COMMAND\_UI  $\circ$  $\circ$ UP- $( h )$

DATE COMMAND UI afx msa void OnUpdateChecked ( CCmdUI \* pC-ON UP-

 $\circ$ ON UPDATE COMMAND UI (IDC CHECKED,

 $(* . \text{cpp})$  $\circ$ void CDemoDlg:: OnUpdateChecked ( CCmdUl \*

pCmdUI - > Enable (m\_chkCheck. GetCheck ()

CButton  $,$  ID **IDC**  $($  engble $)$ Check (disable) Box  $\overline{\phantom{a}}$  $\sim$ 

**CControlBar** 

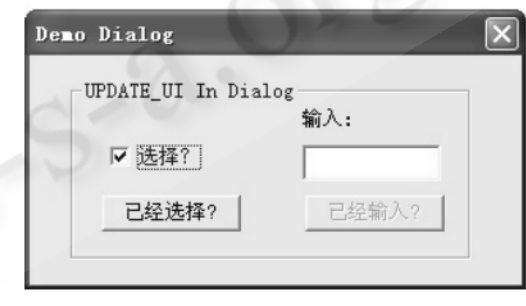

 $(b)$ 

### UPDATE\_COMMAND\_UI

#### WM\_IDLEUPDATECMDUI

OnUpdateCmdUI()  $\overline{1}$ UPDATE\_COMMAND\_UI  $\circ$  $\overline{a}$ 

UP-

DATE COMMAND UI  $\circ$ WM\_IDLEUPDATE-

> Practical Experience 77

, WM\_IDLEUPDATECMDUI

**CMDUI** UPDATE COMMAND UI  $\circ$ WM IDLEUPDATEC-**MDUI** (CDIqToolBar), OnIdleUpdateCm-**WM**  $dUI()$  $\overline{\phantom{a}}$ 

IDLEUPDATECMDUI UPDATE\_COMMAND\_UI  $\circ$  $(* h)$ WM\_KICKIDLE  $(* . \text{cpp})$  $(1) - (3)$ <sub>o</sub> OnKickIdle

**WM IDLEUPDATECMDUI** void CDemoDlg:: OnKickIdle()

SendMessageToDescendants ( WM IDLEUP-DATECMDUI):

CDIgToolBar, CToolBar  $(* h)$  $<$  afxpriv.  $h >$ WM\_IDLEUPDATECMDUI  $\sim$ CDIgToolBar  $(* h)$ WM\_IDLEUPDATECMDUI afx\_msg\_LRESULT\_OnIdleUpdateCmdUI (WPARAM wParam, LPARAM):

: CDIgToolBar ON\_MESSAGE ( ) , WM\_IDLEUPDATECMDUI OnIdleUpdateCmdUI()  $\sim$ 

BEGIN\_MESSAGE\_MAP (CDIgToolBar, CToolBar)  $11$  {  $AFX$  MSG MAP ( CDIgToolBar )

ON\_MESSAGE (WM\_IDLEUPDATECMDUI, OnIdleUpdateCmdUI)

// } } AFX MSG MAP END\_MESSAGE\_MAP() : CDlgToolBar  $(* . \text{cpp})$ OnIdleUpdateCmdUI()  $\circ$ WM\_IDLEUP- $\overline{(\ }$ 

**DATECMDUI LRESULT** CDlaToolBar . . OnIdleUpdateCmdUI (WPARAM wParam, LPARAM)  $\left\{ \right.$ 

CToolBar:: OnIdleUpdateCmdUI (wParam, 0); if (IsWindowVisible())

CFrameWnd  $*$  pParent = (CFrameWnd  $*$ ) GetParent $( )$ ;

if (pParent)

OnUpdateCmdUI (pParent, (BOOL) wParam);

return  $0<sub>1</sub>$ 

 $\lambda$ 

 $\Delta$ 

**CDIaToolBar**  $\circ$  (

 $\vert$   $\circ$ UPDATE\_COMMAND\_UI  $\overline{2}$ Como Box

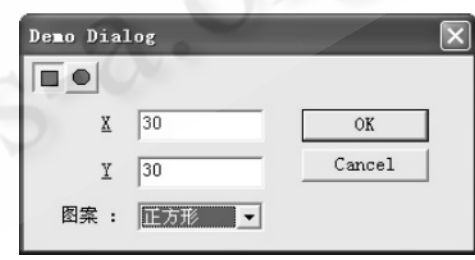

 $\overline{2}$ UPDATE COMMAND UI

UPDATE\_COMMAND\_UI

UPDATE\_COMMAND\_UI WM\_INITME- $\circ$  $_{\circ}$  MFC **NUPOPUP** CFrameWnd:: OnlnitMenuPopup  $\left($  $\big)$  o  $\overline{(\ }$  $\sqrt{ }$  $\prime$ 

78 Practical Experience

取消选择)。菜单条的 UPDATE COMMAND\_UI 机制在 基于对话框的应用程序中不能工作,因为对话框中没 有 OnInitMenuPopup 处理函数, 而使用 CWnd 的默认 处理函数,该函数没有为菜单项调用更新命令处理函 数。解决此问题的方法是:在对话框程序中手工添加 WM\_INITMENUPOPUP 消息处理函数。具体步骤及主 要代码如下:

第一步:在对话框类的头文件(\*.h)中声明 ON\_ WM\_INITMENUPOPUP 的消息处理函数。

afx\_msg void OnlnitMenuPopup (CMenu \* pPopupMenu, UINT nIndex, BOOL bSysMenu):

第二步:在对话框类的消息映射表中将 ON WM INITMENUPOPUP 消息映射为处理 OnInitMenuPopup () 函数。

第三步: 在对话框类中添加 OnlnitMenuPopup 成 员函数,此函数中的代码基本上同 CFrameWnd :: OnlnitMenuPopup()相同,可直接复制。具体代码略。

第四步:添加 UPDATE\_COMMAND\_UI 消息处理函 数。具体可参见第一部分中的步骤(5)-(7)。

图 3 所示,在对话框 Como Box 控件中"图案"的 选择,将控制菜单条中对应该图像菜单按钮的状态(选 择或取消选择)。

| File    | Edit Draw Demo Yiew Window | Help   |
|---------|----------------------------|--------|
|         | ✔ 正方形<br>形<br>圆            |        |
|         | 30                         | OK     |
| Υ       | 30                         | Cancel |
| 图案<br>÷ | 正方形                        |        |

图 3 对话框中菜单条实现 UPDATE\_COMMAND\_UI 机制

对于右键弹出式菜单(Pop-Up Menu)在对话框 中实现 UPDATE\_COMMAND\_UI 机制的方法同普通菜 单的实现方法不同,具体可以参见文献<sup>[5]</sup>。

5 小结

针对 MFC 程序中 UPDATE\_COMMAND\_UI 机制的 实现原理以及对话框程序的特点,文中给出了三种不

同的用户界面对象在对话框程序中实现 UPDATE COMMAND\_UI 机制的三种不同方法。这三种方法适 合于模态及非模态对话框程序。通过添加或修改函数 的代码,比较方便地实现了对话框程序中常用界面对 象的状态维护及更新。它使得 Windows 程序设计中, 人机交互过程更加直观、合理,同时也使得程序界面设 计更为简洁、标准。

#### 参考文献

- 1 「美]Jeff Prosise. MFC Windows 程序设计(第二版) [M],清华大学出版社,2002.453-457。
- 2 向卫军, 基于 MFC 编程的闲置处理控制[J], 计算机 系统应用, 2002, (3): 32-34。
- 3 [美] Eugene Kain. MFC 经典问答[M], 北京 中国 电力出版社,2001.257-258。
- 4 候俊杰,深入浅出 MFC(第二版)[M],武汉华中科 技大学出版社, 2001. 443-446。
- 5 刘东华, Pop Up Menu 在对话框中实现 UPDATE\_ COMMAND\_UI 机制[J], 电脑编程技巧与维护,  $2003$ ,  $(1)51 - 53$